# illumina®

# NovaSeq 6000 测序系统

场地准备指南

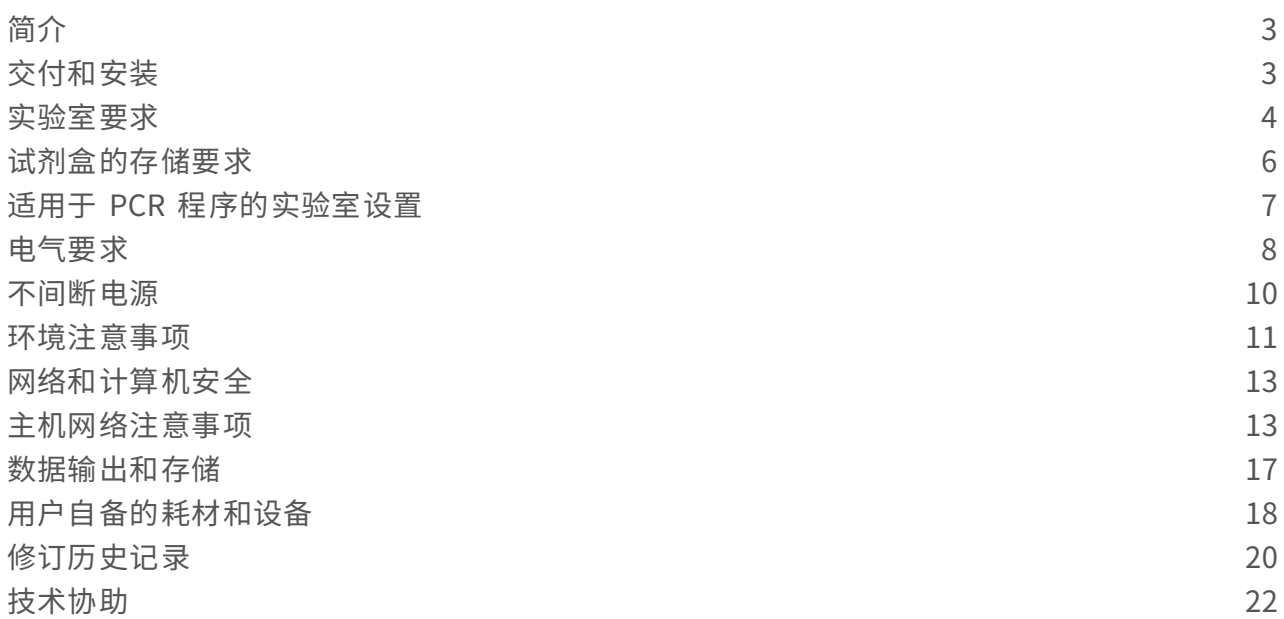

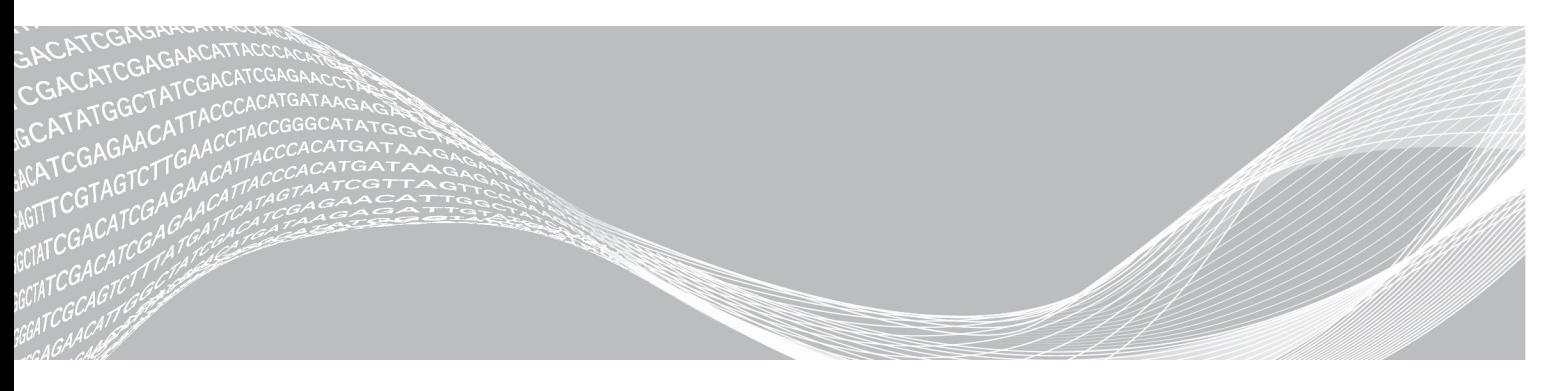

文档号 1000000019360 v05 CHS 2018 年 9 月 仅供研究使用,不可用于诊断过程。 ILLUMINA 所有

本文档及其内容归 Illumina, Inc. 及其附属公司 ( "Illumina" ) 所有, 并且仅供其客户用于与本文档内所描述的产品用途 相关的合同用途,不得用于其他任何目的。在未获得 Illumina 的事先书面同意的情况下,不得出于任何目的使用或分发本 文档及其内容,和/或以其他任何方式对其进行传播、披露或复制。<sup>Illumina</sup> 不通过本文档向第三方授权其任何专利、商 标、所有权或习惯法权利或类似权利。

必须由具备资质且受过相关培训的人员严格明确遵照本文档中的说明操作,以确保本文档中所述产品的使用适当且安全。 在使用此类产品之前,相关人员必须通读并理解本文档中的所有内容。

未能完整阅读并明确遵守本文档中包含的所有说明可能会导致产品损坏、对用户或其他人员造成人身伤害以及对其他财产 造成损害,并且将导致产品适用的保证失效。

对于由不当使用本文档中描述的产品(包括其部件或软件)引起的任何后果,ILLUMINA 概不承担任何责任。

© 2018 Illumina, Inc. 保留所有权利。

所有商标均为 Illumina, Inc. 或其各自所有者的财产。有关特定的商标信息,请参见 [www.illumina.com/company/legal.html](http://www.illumina.com/company/legal.html)。

# <span id="page-2-0"></span>简介

本指南提供有关为安装和操作 Illumina® NovaSeq™ 6000 测序系统准备场地的规范和准则。

- u 实验室空间要求
- u 电气要求
- u 环境限制
- u 计算要求
- ▶ 用户自备的耗材和设备

# 安全注意事项

有关安全注意事项的重要信息,请参见《*NovaSeq 6000* 测序系统安全和合规性指南》(文档号 *1000000019357*)。

# 更多资源

Illumina 网站上的 NovaSeq 6000 [测序系统支持页面](https://support.illumina.com/sequencing/sequencing_instruments/iseq-100.html)提供了更多系统资源。这些资源包括软件、培训、兼容产 品及以下文档。请务必查看支持页面获取最新版本。

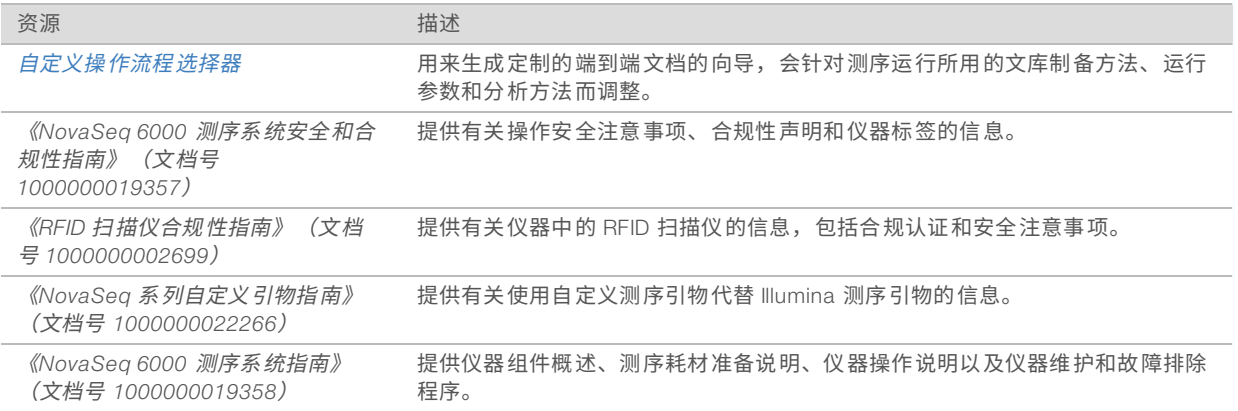

# <span id="page-2-1"></span>交付和安装

授权的服务提供商将负责交付系统、对组件拆包以及放置仪器。请务必在交付前准备好实验室空间。 建筑设施负责人必须评估并处理与仪器安装有关的地面承重风险。

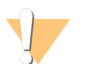

◥

只有授权人员才能打开仪器的包装、安装或移动仪器。仪器处理不当可能会影响校准,或损坏仪器组件。 仪器的安装和准备由 Illumina 代表负责。如果要将仪器连接到数据管理系统或远程网络位置,请确保在安装日 期之前选好数据存储路径。Illumina 代表可在安装期间测试数据传输过程。

#### 注意

注意

Illumina 代表安装并准备好仪器之后,*请勿*搬迁仪器。不适当地移动仪器可能会影响光学校准并破坏数据 完整性。如需搬迁仪器,请与 Illumina 代表联系。

# 箱子尺寸及内含物品

NovaSeq 6000 System 和组件用一个木箱 (1 号箱) 和一个硬纸板箱 (2 号箱) 包装运输。请根据以下尺寸来 确定装运箱通行所需的最小门宽度。

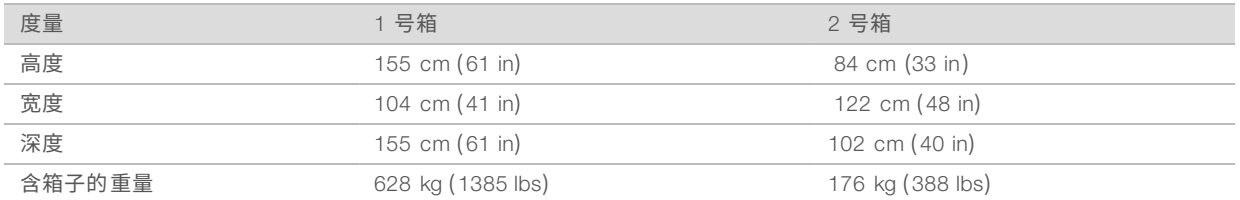

#### $\blacksquare$ 注意

对于 1 号板条箱,叉车接触点位于板条箱的深度侧。使用板条箱运输仪器时,请考虑到这一点,以便留出 相应的门道和电梯间隙。

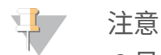

2 号箱中 UPS 和 UPS 外接电池组的重量随装运的型号而异。

#### ▶ 1号箱内装仪器。

- 2 号箱内有五个盒子,分别装有以下物品:
	- ▶ 盒-不间断电源 (UPS), 重 46 千克 (100 磅)
	- 盒 UPS 外接电池组, 重 64 千克 (140 磅)
	- ▶ 盒—配件,总重 31 千克 (68 磅)
		- u 监视器
		- ▶ 大废试剂瓶和小废试剂瓶
		- u 仪器漏液托盘
		- ▶ 解冻网架
		- u 清洗流动槽
		- ▶ SBS 清洗夹盒
		- u 簇生成清洗夹盒
		- ▶ 无线键盘和鼠标(如适用于相应地区)。若未提供无线键盘,请使用有线键盘。
	- ▶ 盒—其他组件
		- ▶ 单独包装的两个缓冲液托瓶
		- u 地区特定的电源线
		- <sup>u</sup> 《*NovaSeq 6000* 测序系统指南》(文档号 *1000000019358*)
		- <sup>u</sup> 《*NovaSeq 6000* 测序系统安全和合规性指南》(文档号 *1000000019357*)
		- <sup>u</sup> 《*RFID* 扫描仪合规性指南》(文档号 *1000000002699*)
	- ▶ 盒—烟囱适配器

# <span id="page-3-0"></span>实验室要求

请根据本节指定的规范和要求设置实验室空间。

# 仪器尺寸

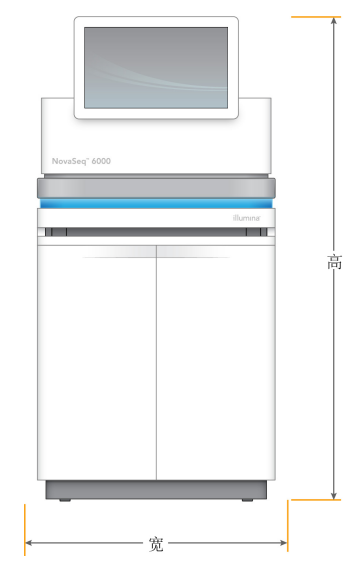

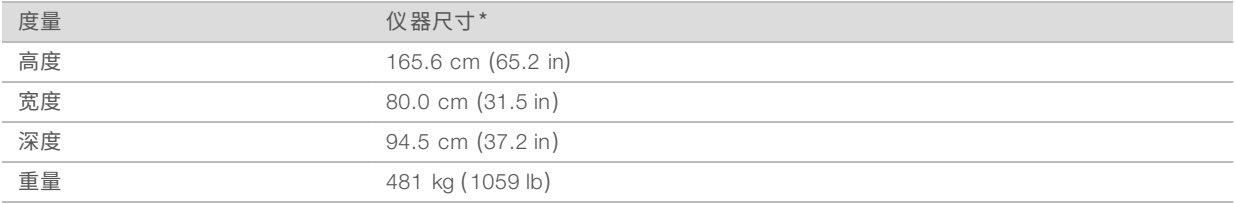

\*UPS 系统未包含在此尺寸中,必须分配额外的空间。

# 放置要求

请将仪器放置在通风良好、方便维修且能够接触到电源开关、电源插座和电源线的位置。

- ▶ 仪器的位置应使操作人员能够绕过仪器右侧,打开或关闭电源开关。此开关位于后面板上电源线的附近。
- ▶ 仪器的位置应使操作人员能够快速从插座拔出电源线。
- ▶ 遵照以下最小间隙,确保可以从所有侧面接触到仪器。
- ▶ 将 UPS 放置在仪器任一侧。UPS 可以放置在仪器一侧的最小间隙范围内。

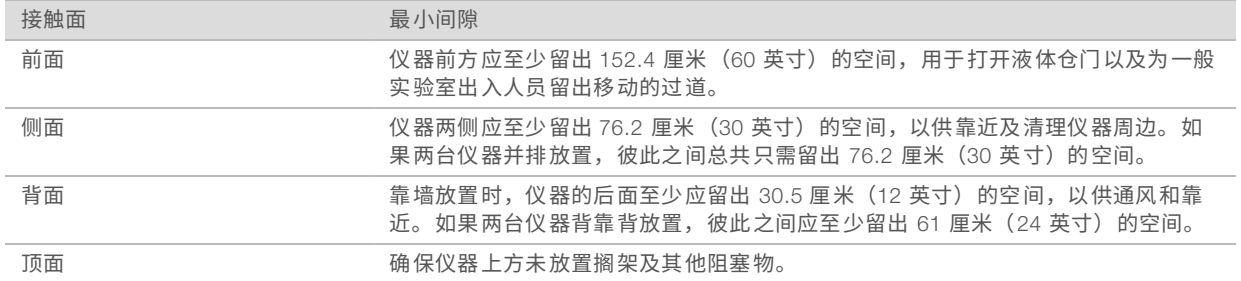

#### 警告

放置不当可能会导致通风不良。通风不良会增加热输出和噪音输出,因而影响数据完整性和人员安全。

# 多系统安装布局

下图展示了进行多系统安装时的示例布局,包括最小空间要求。

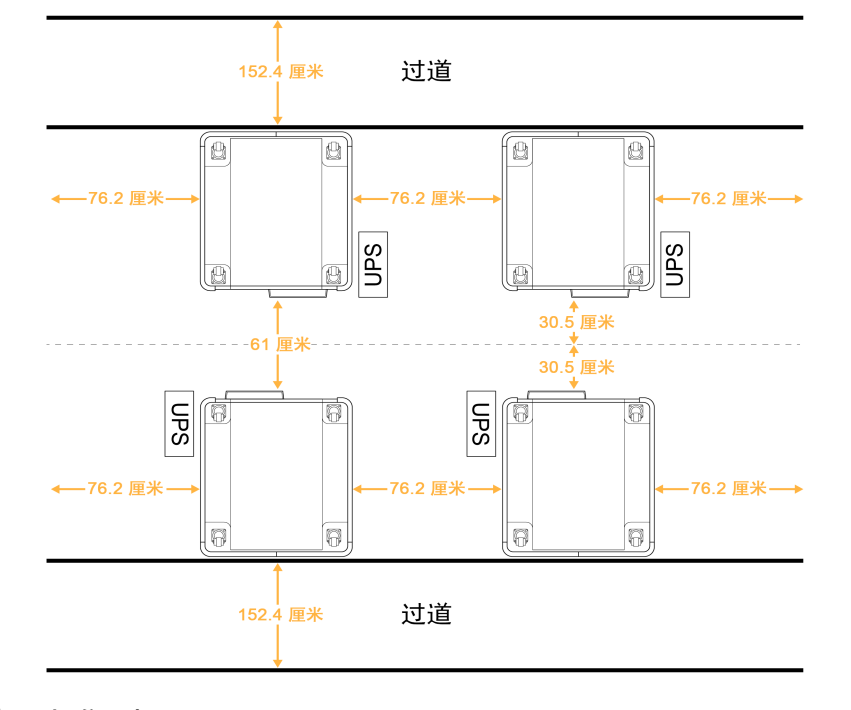

### 振动准则

请将实验室地板的振级保持在 VC-A 标准:50 微米/秒,⅓ 倍频程频带频率 8–80 赫兹(或更低)。此振级通 常适用于实验室。 不要超出 ISO 手术室(基线)标准: 100 微米/秒,¼ 倍频程频带频率 8–80 赫兹。

- 在测序运行期间,遵照以下最佳实践以最大限度减少振动并确保最佳性能:
- ▶ 将仪器放置在水平的硬地板上,确保周边区域无杂物。
- ▶ 不要在仪器上放置键盘、用过的耗材或其他物品。
- <sup>u</sup> 不要在超过 ISO 手术室标准的振动源附近安装仪器。例如:
	- u 实验室中的马达、泵、振动测试仪、坠落试验机和强劲气流。
	- ▶ HVAC 风扇、控制器正上方或正下方的地面, 以及直升机停机坪。
	- u 仪器所在的同一层有修建工事。
- 仪器与振动源(如坠落的物体或运行中的重型设备)至少保持 100 厘米(39.4英寸)的距离。
- <span id="page-5-0"></span>u 只使用触摸屏、键盘和鼠标来与仪器互动。在操作过程中不要直接挤压到仪器表面。

### 试剂盒的存储要求

NovaSeq 6000 试剂盒支持在高通量系统上进行测序,可能需要相当大的存储空间。请根据以下规格来确定存 储要求。

### 存储温度

单流动槽运行需要 1 个以下各项物品。双流动槽运行需要 2 个各项物品。

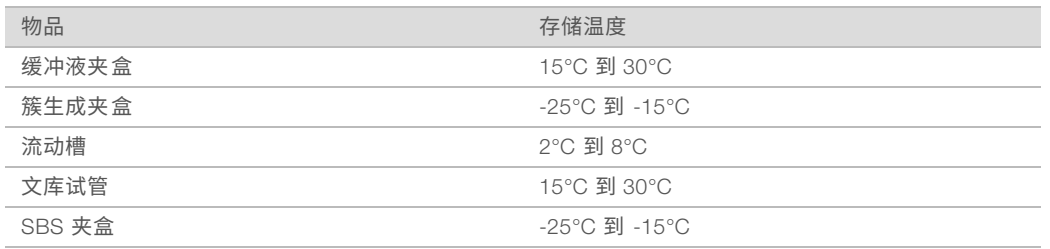

### 光敏性

SBS 和缓冲液夹盒中包含对光敏感的试剂。如果要从包装中取出 SBS 夹盒进行存储,请务必将其存储在无光 源的暗处。使用缓冲液容器前,请勿将其拆包。

# 试剂盒尺寸

下表提供了 NovaSeq 6000 试剂盒中各包装组件的数量和尺寸。不同大小的试剂盒的规格均相同。

#### 表 1 试剂盒中的组件尺寸

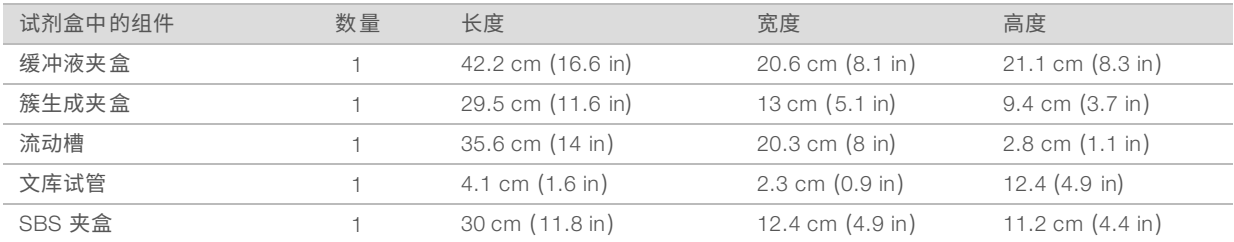

# <span id="page-6-0"></span>适用于 PCR程序的实验室设置

有些文库制备方法需要使用聚合酶链反应(polymerase chain reaction,简称 PCR)流程。

请建立专用区域和实验室程序,以免在实验室中开始工作之前发生 PCR 产物污染。PCR 产物可能会污染试 剂、仪器和样品,导致正常操作延迟和结果不准确。

# PCR前和 PCR后区域

请遵照下列准则以避免交叉污染。

- ▶ 建立用于 PCR 前流程的 PCR 前区域。
- ▶ 建立用于处理 PCR 产物的 PCR 后区域。
- ▶ 请勿使用同一个洗涤槽来清洗 PCR 前和 PCR 后材料。
- ▶ 请勿为 PCR 前和 PCR 后区域使用同一个水纯化系统。
- ▶ 将用于 PCR 前操作流程的用品存储在 PCR 前区域中。需要时将它们传输到 PCR 后区域。

# 专用设备和用品

- ▶ 请勿在 PCR 前和 PCR 后流程之间共用设备和用品。请在每个区域单独使用一套不同的设备和用品。
- u 请为用于每个区域的耗材建立专用存储区域。

# <span id="page-7-0"></span>电气要求

### 电源规格

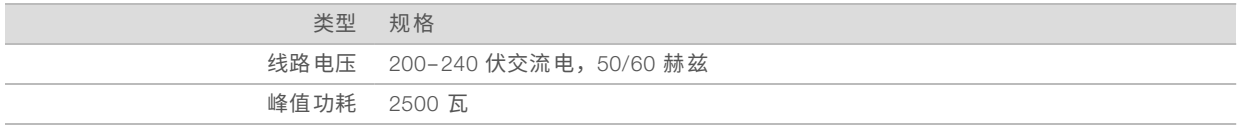

如果线路交流电压为 200–240 伏,您的设备必须连接符合相应电压的最低 15 安接地线缆。需要进行电气接 地。如果电压浮动超过 10%,则需要稳压器。

仪器必须连接到一个专用电路,该电路不能与任何其他设备共享。

有关详细信息,请参见《*NovaSeq 6000* 测序系统安全和合规性指南》(文档号 *1000000019357*)。

#### 保护接地

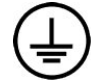

仪器通过外壳进行保护接地连接。电源线的安全接地可将保护接地返回到安全参照点。使 用此设备时电源线的保护接地连接必须处于良好的工作状态。

# 电源线

仪器配备国际标准的 IEC 60320 C20 插座,并随附地区特定的电源线。要获取符合当地标准的等效插座或电源 线,请咨询 Interpower Corporation (www.interpower.com) 之类的第三方供应商。所有电源线的长度均为 2.5 米(8 英尺)。

只有在电源线与交流电源断开连接时,仪器中才不会有危险电压。

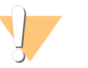

### 切勿使用延长线将仪器连接到电源。

注意

表 2 所选地区的电源线要求

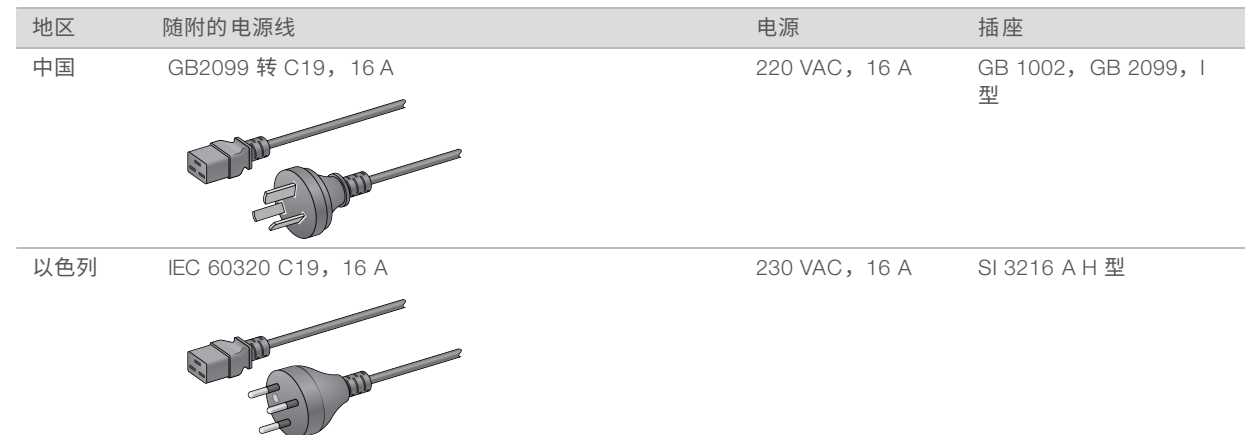

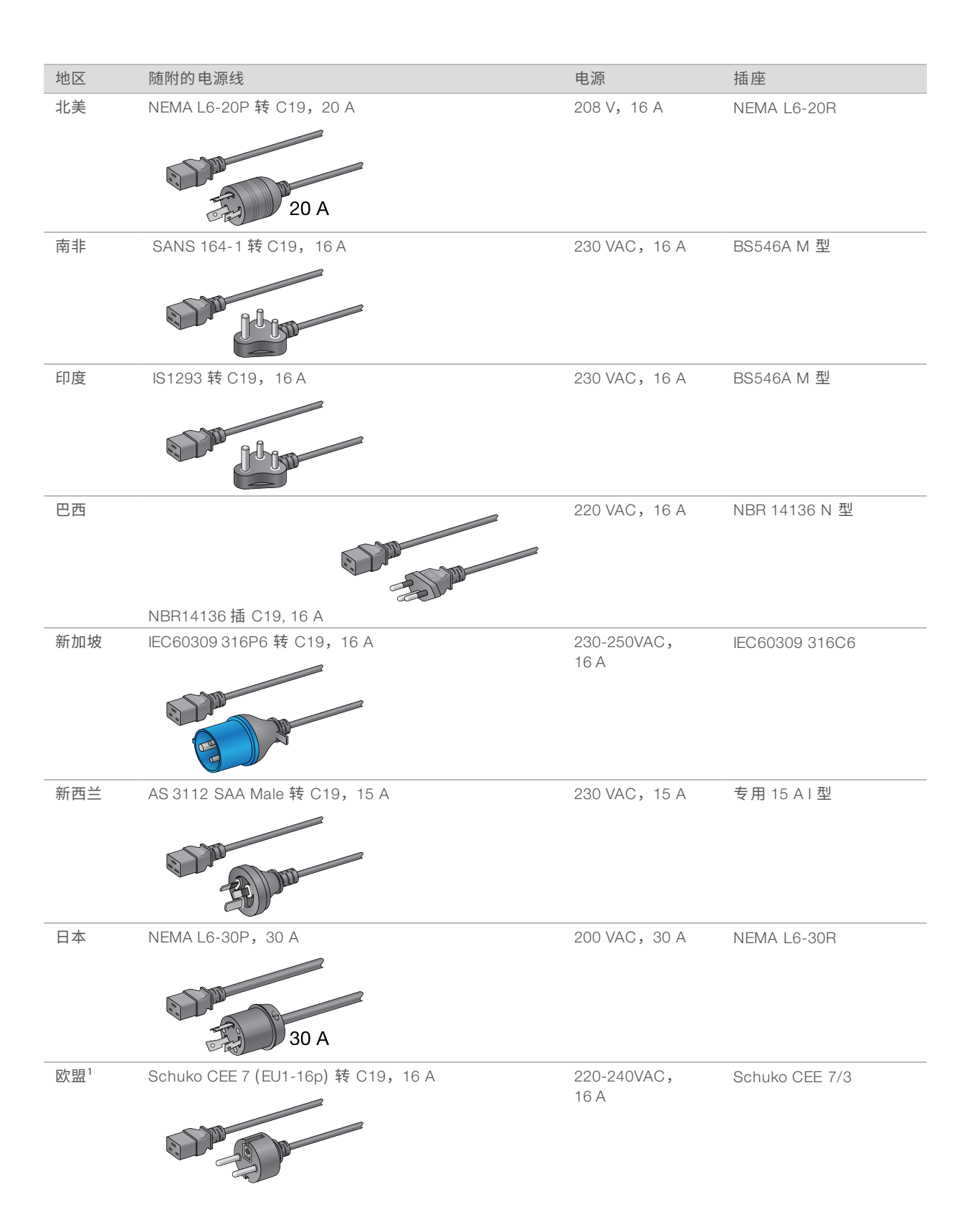

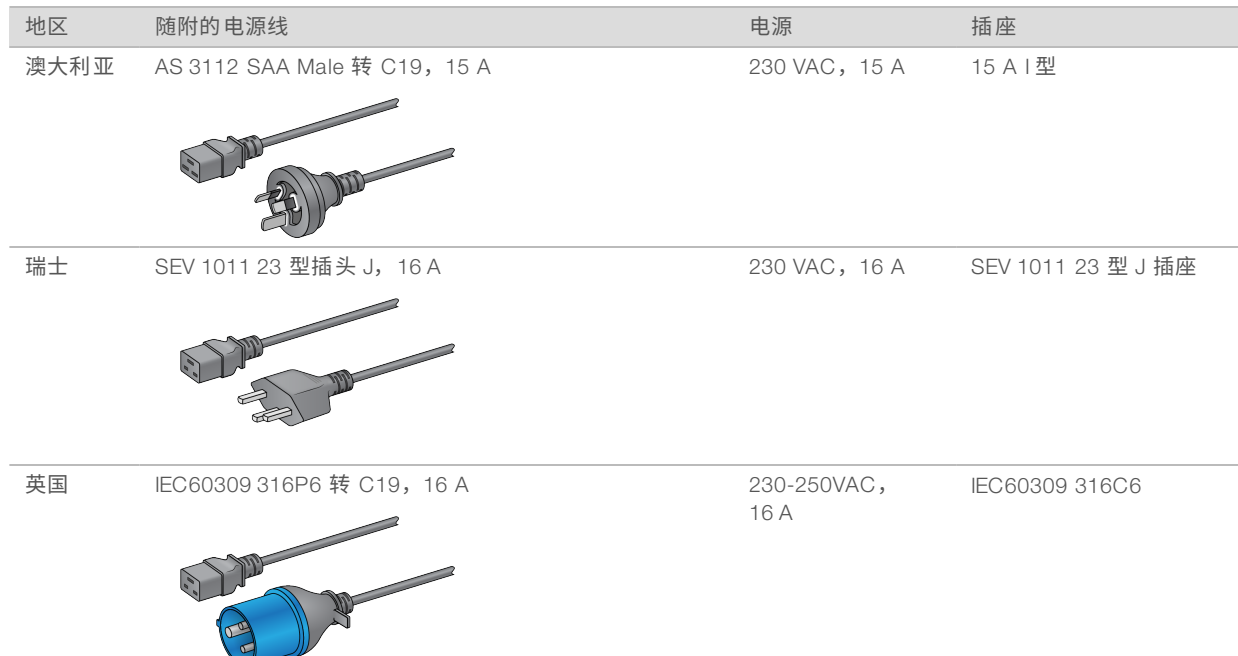

¹ 瑞士和英国除外。

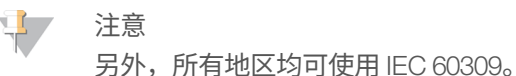

保险丝

<span id="page-9-0"></span>本仪器不含用户可更换的保险丝。

# 不间断电源

以下规格适用于仪器随附的全球 UPS 和电池。 有关需要不同的 UPS 和电池型号以及替代品的国家/地区,请参见[国家/地区特定的不间断电源](#page-10-1)。 ▶ UPS - APC Smart-UPS X 3000 托架/Tower LCD 200-240V, 型号 SMX3000RMHV2U

▶ 电池 — APC Smart-UPS X, 型号 SMX120RMBP2U

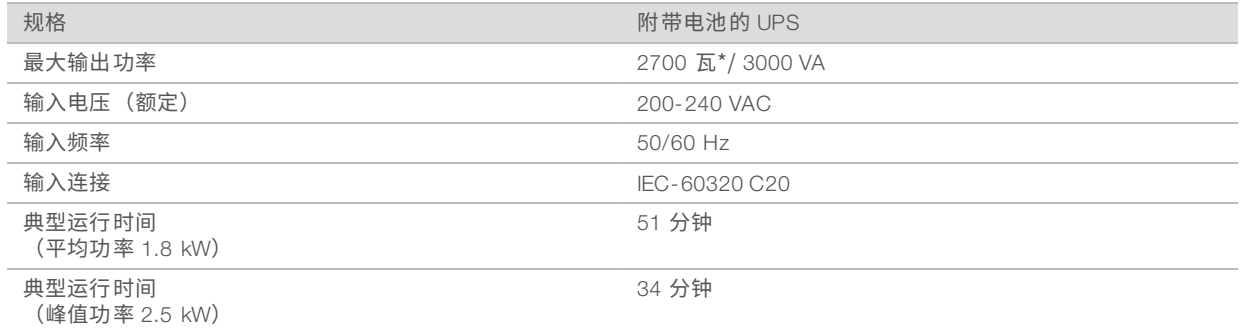

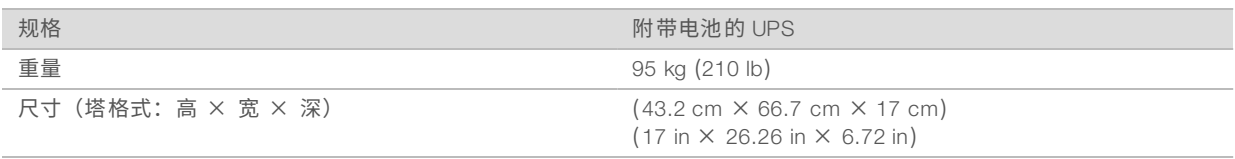

<span id="page-10-1"></span>\* UPS 对电池进行充电以及执行其他内部功能时最大功率达 330 瓦。此时,输出可达到 2700 瓦。

# 国家/地区特定的不间断电源

Illumina 供应下列国家/地区特定的 UPS 和电池。除非另有说明,否则只需要一个电池。

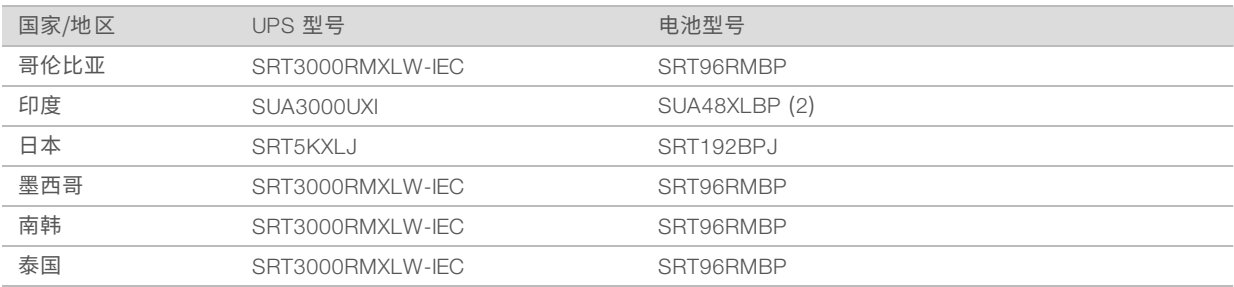

有关其他规格信息,请参见 APC 网站 (www.apc.com)。

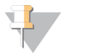

确切的 UPS 和电池选项取决于供应情况,并且可能会更改而不另行通知。

# <span id="page-10-0"></span>环境注意事项

注意

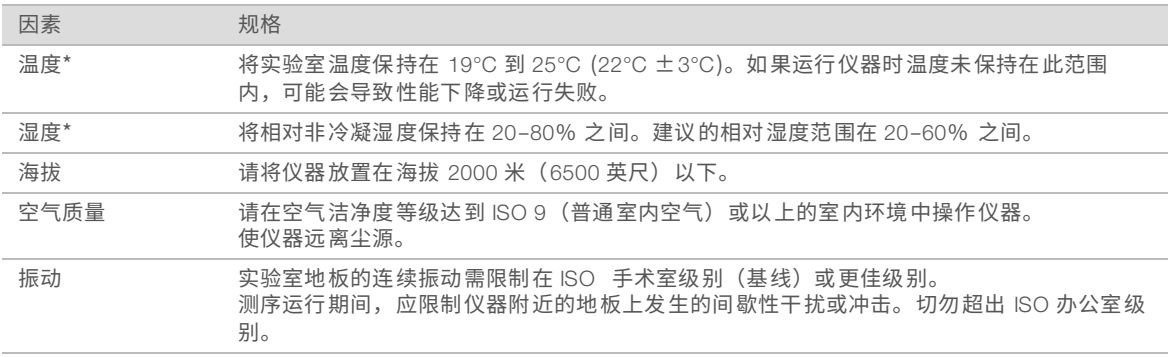

\*请避免温度和湿度都较高的环境。例如,温度为 25°C,相对湿度为 80%。

# 噪音输出

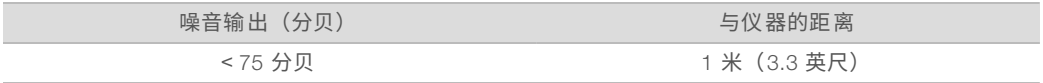

# 热输出

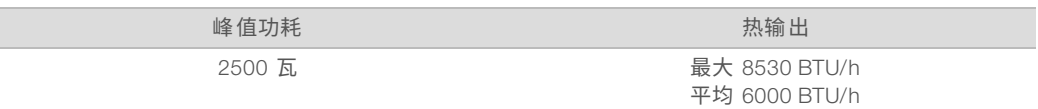

通风

10 英寸的圆形垂直烟囱可排放仪器 60% 的热输出。您可以排放到室内或将烟囱连接到用户自备的管道。 请按照以下准则对管道进行通风。

▶ 建议使用柔性管道。

▶ 尽可能避免弯折柔性管道。将柔性管道中的弯折保持在最低限度。

▶ 带有弯折的柔性管道各处都必须保持在烟囱 10 英寸直径范围内。

▶ 去除气流扭结或其他限制。

▶ 可使用刚性管道。使用刚性管道可能需要 Illumina 工作人员搬运仪器以进行操作。

▶ 尽可能使用最短的管道。

▶ 将管道置于拥有充足通风条件的空间,以防气流限制或回流到仪器中导致阻塞。

注意 ٦.

如果未能遵循上述准则,可能会影响仪器性能并导致运行失败。 烟囱气流为 450 CFM。烟囱气温比环境温度最多高出 12°C。

图 1 通风烟囱放置

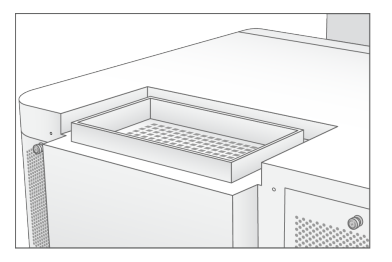

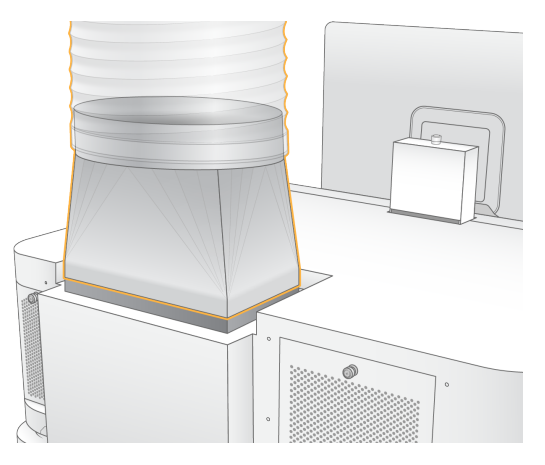

# 废试剂的批量处理

NovaSeq 6000 System 系统配备一个装置,可以将废试剂缓冲液分注到客户自备的大容器中,进行单独处理。 提供的外接废试剂管随附于配件包中,长5米,连接于仪器的左后方。

Illumina 仅支持使用所提供的管道进行外接废试剂收集。每根管道中装的都是单个流动槽位置排出的废弃缓冲 液,必须单独导流到大容器中。

容器必须放置在距离仪器不超过 5 米的范围内。插孔高度距离地面不超过 1 米。

### <span id="page-12-0"></span>网络和计算机安全

以下几节提供有关维护网络和计算机安全的准则。有关所建议配置的信息,请参见*[操作系统配置](#page-15-0)*(第 16 [页\)。](#page-15-0)

### 计算引擎安全

计算引擎 (CE) 是一套辅助计算系统,用于运行摄像头接口板 (CIB)、BaseSpace Sequence Hub 软件。出于 安全考虑,用户无法访问计算引擎。不过,该系统与运行控制软件和服务软件的仪器控制计算机相连接。

#### Linux安全

计算引擎在仪器上运行,并使用基于 Linux 的操作系统。为保护系统,Linux 使用了不可禁用的安全配置。 Linux 的其他功能包括安全增强式 Linux (SELinux)。

### 计算引擎连接

计算引擎使用 IP 地址 169.254.0.1 与控制计算机连接。

### 控制计算机安全

控制计算机结合使用用户提供的防病毒软件与以下可配置的选项,可增强安全性。

- ▶ 增强的缓解体验工具包 (EMET) 可防止软件中的漏洞遭到利用。
- ▶ 教件限制策略 可提高域中计算机的可靠性、完整性和易管理性。限制配置后,将只能运行经过识别的应 用程序。

如有必要,可以禁用 EMET 和软件限制策略。软件限制策略可进行配置。有关详细信息,请参见《*NovaSeq 6000* 测序系统指南》(文档号 *1000000019358*)。

### 防病毒软件

强烈建议您使用自己选择的防病毒软件来保护仪器控制计算机免遭病毒攻击。为避免丢失数据或受到干扰,请 按以下方式配置防病毒软件:

- u 设置为手动扫描。请勿启用自动扫描。
- ▶ 仅在仪器未在使用时才执行手动扫描。
- u 将防病毒软件设置为无需用户授权就下载更新,但不安装更新。
- ▶ 请勿在仪器运行期间进行更新。请仅在仪器未运行且可安全地重新启动控制计算机时进行更新。
- ▶ 更新后请勿立即自动重新启动计算机。
- ▶ 从所有实时文件系统保护机制中排除应用程序目录和数据驱动器。将此设置应用到 C:\Illumina 目录和 Z:\ilmn 目录。
- <span id="page-12-1"></span>▶ 关闭 Windows Defender。 此 Windows 产品可能会影响 Illumina 软件使用的操作系统资源。

### 主机网络注意事项

无论运行是否配置为使用 BaseSpace Sequence Hub, NovaSeq 6000 测序系统都需要连接网络才能使用。该 系统并不用于存储运行数据。因此,在独立模式下执行运行需要连接网络,以将运行数据传输到网络位置。

即使未使用 BaseSpace Sequence Hub,下列操作仍需要额外的网络连接。

- u 更新控制软件。
- ▶ 将仪器性能数据上载到 Illumina。

▶ 从 Illumina 技术支持获取远程协助。

请勿将运行数据保存到本地硬盘驱动器中。系统硬盘驱动器用于在自动传输数据之前临时存储数据。如果硬盘 驱动器中保存了当前运行未使用的数据,可能会对性能产生影响。

### 网络连接

Illumina 对于网络连接不提供安装服务和技术支持。请复查网络维护活动,以防范 NovaSeq 6000 测序系统的 潜在兼容性风险。

请按照以下准则来安装和配置网络连接:

- ▶ 在仪器和数据管理系统之间使用 1 Gb 的专用连接。可直接连接或通过网络交换机建立此连接。
- ▶ 连接所需的带宽如下:
	- ▶ 对于内部网络上载,每台仪器的带宽为 200 Mb/秒。
	- ▶ 对于 BaseSpace Sequence Hub 网络上载,每台仪器的带宽为 200 Mb/秒。
	- ▶ 对于仪器操作数据上载,每台仪器的带宽为 5 Mb/秒。
- u 必须托管交换机。
- ▶ 交换机等网络设备的带宽必须至少为每秒 1 Gb。
- ▶ 计算每个网络交换机上的工作负载的总容量。连接的仪器和辅助设备(例如打印机)数量可能会对容量产 生影响。
- ▶ 如果可能,请将测序流量与其他网络流量隔离开。
- ▶ 电缆必须是 CAT-5e 或更好的缆线,Illumina 建议使用 CAT-6。仪器随附 3 米(9.8 英尺)长的屏蔽网线用 于网络连接。

# 控制计算机连接

为确保系统正常工作,请保留范围为 169.254/16 的 IP 以及 IPv6 fddc:65e5:66fa::\*。

图 2 网络图示

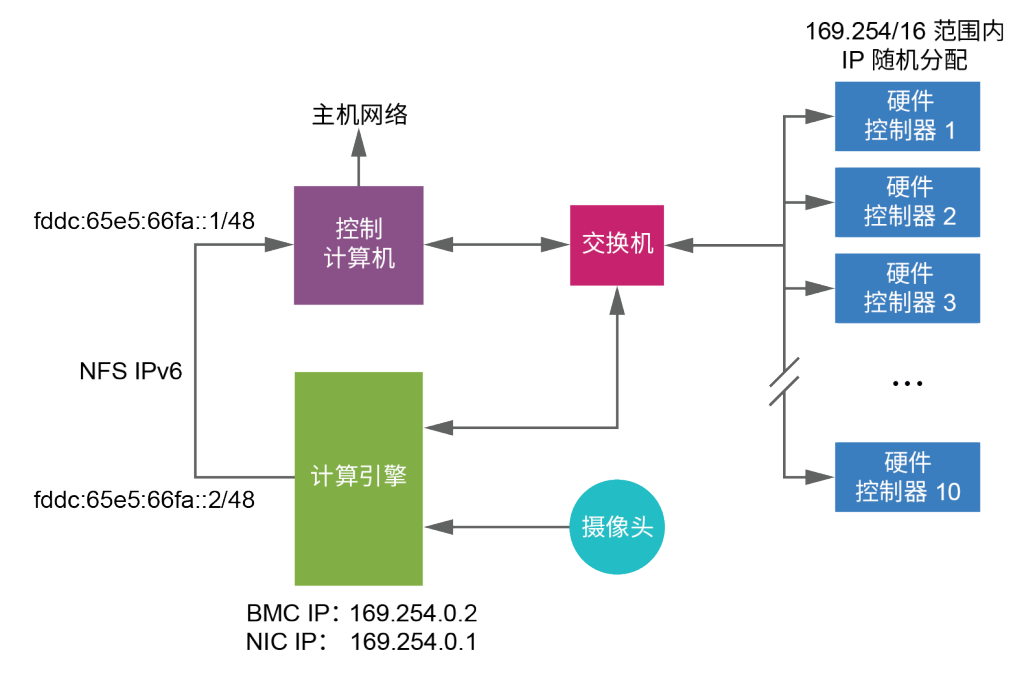

### 注意

CE 在主机网络中不可见。

下列表格列出了控制计算机的网络端口和域。设置网络时,请将其用作参考。

# 内部连接

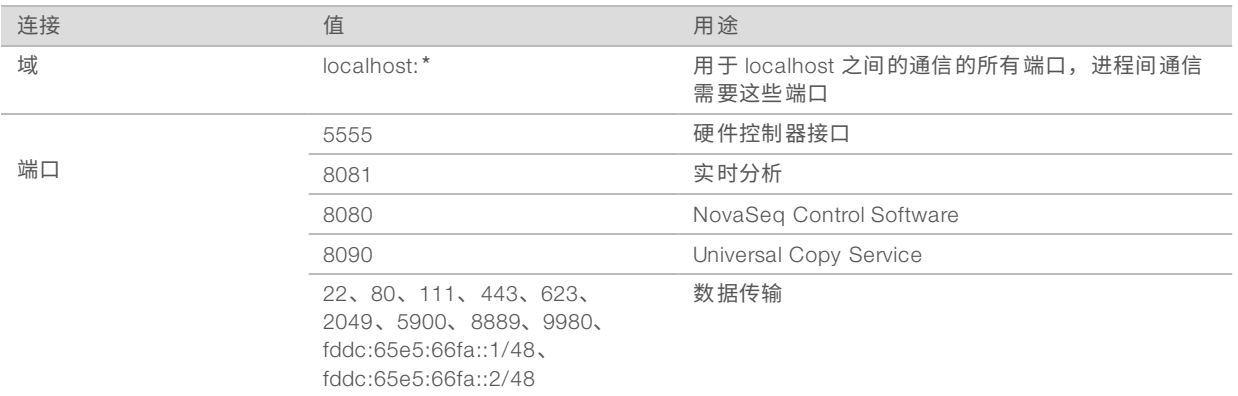

# 出站连接

以下部分提供域和 IP 地址信息,用于配置 BaseSpace Sequence Hub 域、Illumina 预防性、软件更新以及运 行和性能数据上载的访问权限。

### BaseSpace Sequence Hub 域

下列域提供从 Universal Copy Service 到 BaseSpace Sequence Hub 和 Illumina 预防性的访问权限。有些企业 地址包含用户定义的域字段。此自定义字段使用 {domain} 预留。

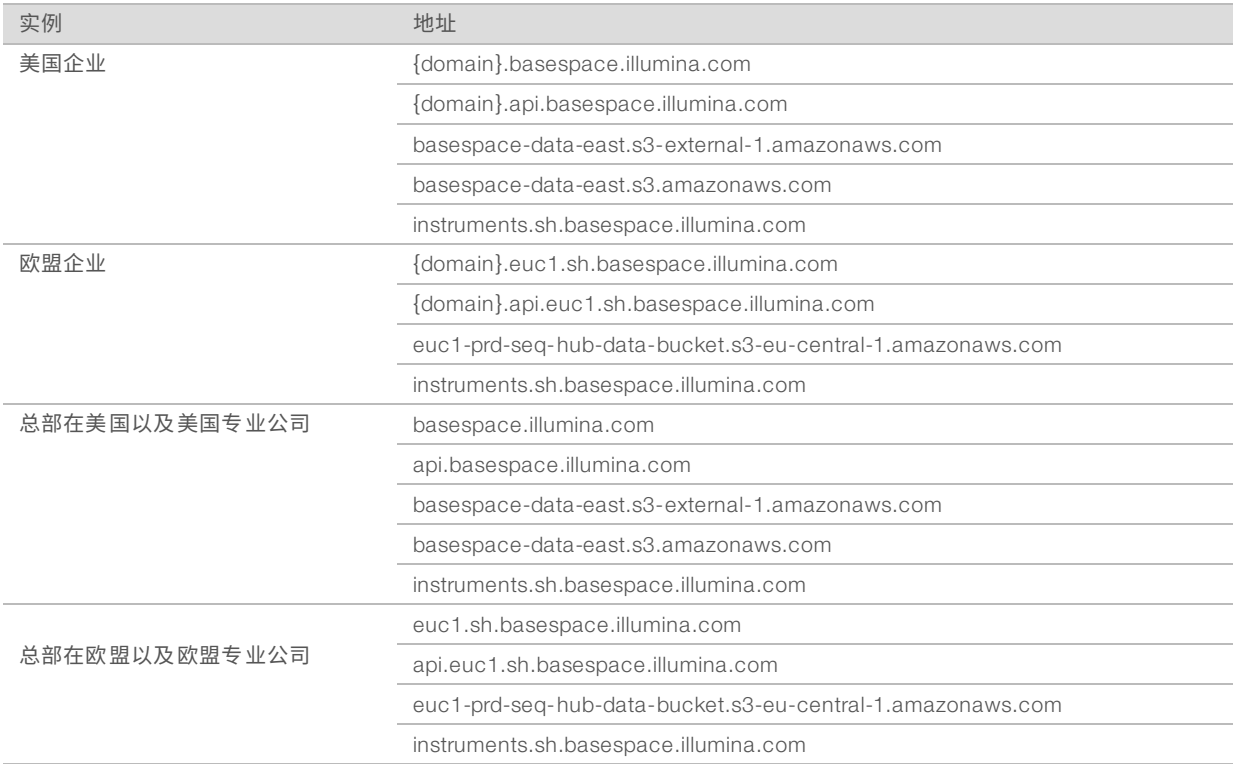

# IP 地址和端口

请为 BaseSpace Sequence Hub、Illumina 预防性配置、上载内容和软件更新使用以下 IP 地址和端口连接。

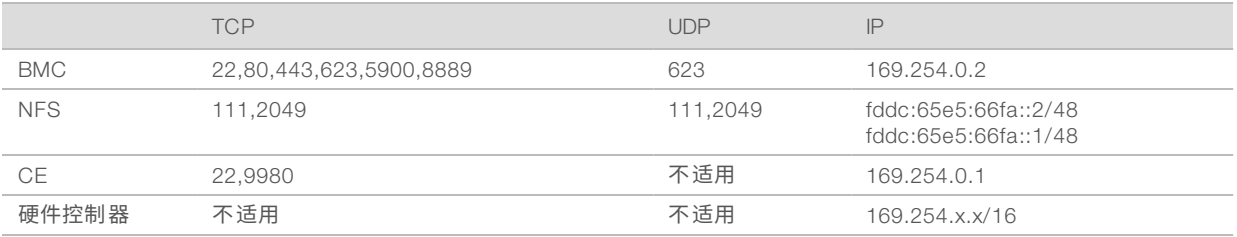

# <span id="page-15-0"></span>操作系统配置

Illumina 仪器已在装运之前进行测试和验证,可按照规范操作。安装后,更改设置可能会造成性能或安全风 险。

以下配置建议可以降低操作系统在性能和安全方面的风险:

- ▶ 配置至少包含 10 个字符的密码,并使用本地 ID 策略来获得更多指导。*请记录密码并妥善保存。* 
	- ▶ Illumina 不会保留客户登录凭据, 且无法重置未知的密码。
	- ▶ 如果密码未知,则需要 Illumina 代表恢复出厂默认值,即从系统删除所有数据并延长必需的支持时间。
- 在连接到包含组策略对象(GPO)的域时,有些设置可能会影响操作系统或仪器软件。如果仪器软件运作 不正常,请向您所在机构的 IT 管理员咨询可能的 GPO 干扰。
- ▶ 使用 Windows 防火墙或网络防火墙(硬件或软件),并禁用远程桌面协议(RDP)。有关防火墙和 RDP 的 详细信息,请参见《*Illumina* 安全最佳实践指南》(出版编号 *970-2016-016*)。
- ▶ 维护用户的管理权限。Illumina 仪器在出货时已将仪器软件配置为允许用户权限。
- ▶ 该系统已修复在发生冲突时可能会导致系统故障的内部 IP 地址。
- <sup>u</sup> 控制计算机用于操控 Illumina 测序系统。上网浏览、查收电子邮件、审阅文档及其他非测序活动会导致质 量和安全问题。

### Windows更新

为了保护您的数据,建议定期应用所有 Windows 关键安全更新。应用更新时,仪器必须处于闲置状态,因为 某些更新需要完整的系统重新启动。一般更新会将系统操作环境置于风险之中,而且也不支持此操作。

如果无法进行安全更新,可改为开启 Windows 更新,包括:

- ▶ 更强健的防火墙功能和网络隔离功能 (虚拟局域网)。
- ▶ 网络连接存储 (NAS) 的网络隔离功能(该功能同样可以让数据同步到网络)。
- <sup>u</sup> 本地 USB 存储。

▶ 适当的用户行为和管理,避免对控制计算机的不当使用并确保基于权限的恰当控制。

有关代替 Windows 更新的方法的详细信息,请与 Illumina 技术支持联系。

# 第三方软件

Illumina 仅支持安装时提供的软件。

Chrome、Java、Box 及其他第三方软件未经测试,可能会影响系统性能与安全。例如,RoboCopy 会干扰控 制软件套装所执行的流。这种干扰可能会导致测序数据损坏及丢失。

# 用户行为

仪器控制计算机用于操控 Illumina 测序系统。请勿将其视为一般用途的计算机。出于质量和安全方面的原因, 请勿使用控制计算机上网浏览、查收电子邮件、审阅文档或进行其他非必要操作。这些操作可能会导致性能下 降或数据丢失。

# <span id="page-16-0"></span>数据输出和存储

### BaseSpace Sequence Hub 的存储要求

Illumina 建议将数据上载到 BaseSpace Sequence Hub。根据运行大小,BaseSpace Sequence Hub 对每次运 行的存储要求如下:

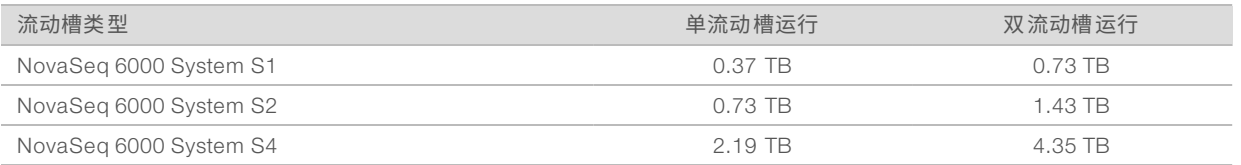

### 本地附属存储或网络要求

下表提供了测序运行及其二级分析的文件类型和最小存储要求。该表格按每种流动槽类型列出了双流动槽运行 的要求。

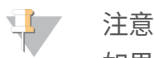

如果是单流动槽运行,那么最小空间要求为表格中所示的一半。其他运行配置有不同的存储要求。

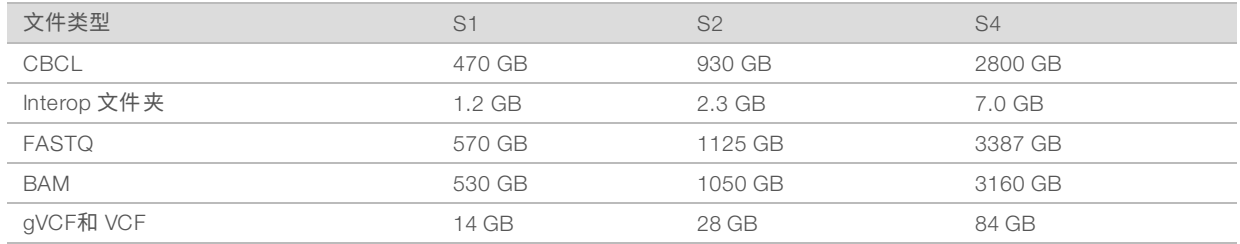

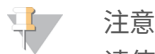

请使用完整的 UNC 路径映射安装的存储位置。请勿使用字母或符号链接。

# 数据使用示例

下表提供了一个示例,演示如何构建基础架构以支持使用 NovaSeq 6000 测序系统生成的数据。该表格列出了 使用 BaseSpace Sequence Hub 进行全基因组测序分析适用的数据存储选项。

该示例假设使用 S2 流动槽的双流动槽运行在每月 10 次运行的使用率下会生成 2 TB 的数据。S4 和 S1 数据点 数由 S2 假设推算得出。S1 流动槽完成时间大约为 S2 流动槽的一半。

如果使用率较低,请调整表中的数字。如果您想对数据集执行重复分析,请按比例增加存储空间。 数据的实际保留时间视当地政策而定,因此,请确认条件后再计算存储需求。

### 注意

运行大小受多个因素影响,包括长度和通过过滤 (PF) 的百分比。提供的数字仅作为数据存储空间相对范 围的指导值。

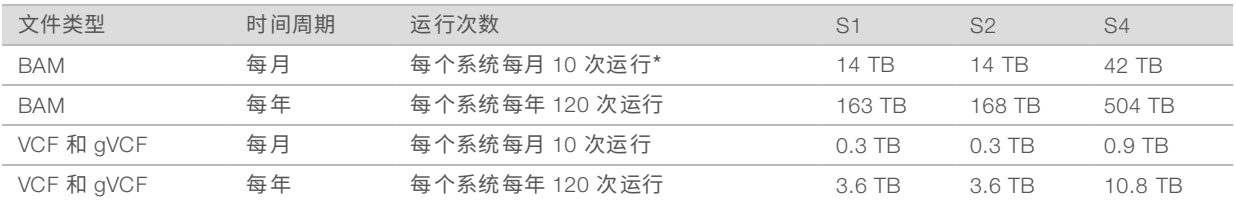

<span id="page-17-0"></span>\* 用于数据备份和存档的存储空间未计算在内。

# 用户自备的耗材和设备

准备耗材、进行测序和系统维护需使用以下用户自备的耗材和设备。有关详细信息,请参见《*NovaSeq 6000* 测序系统指南》(文档号 *1000000019358*)。

### 耗材

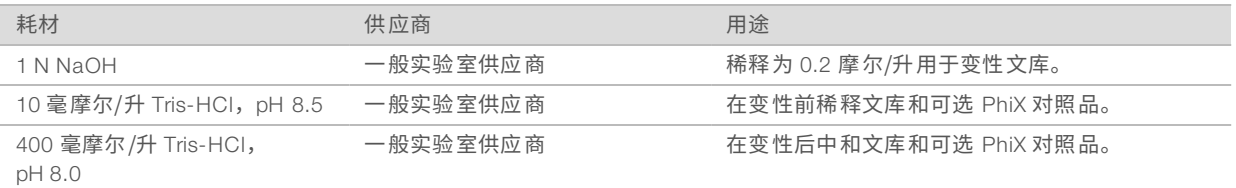

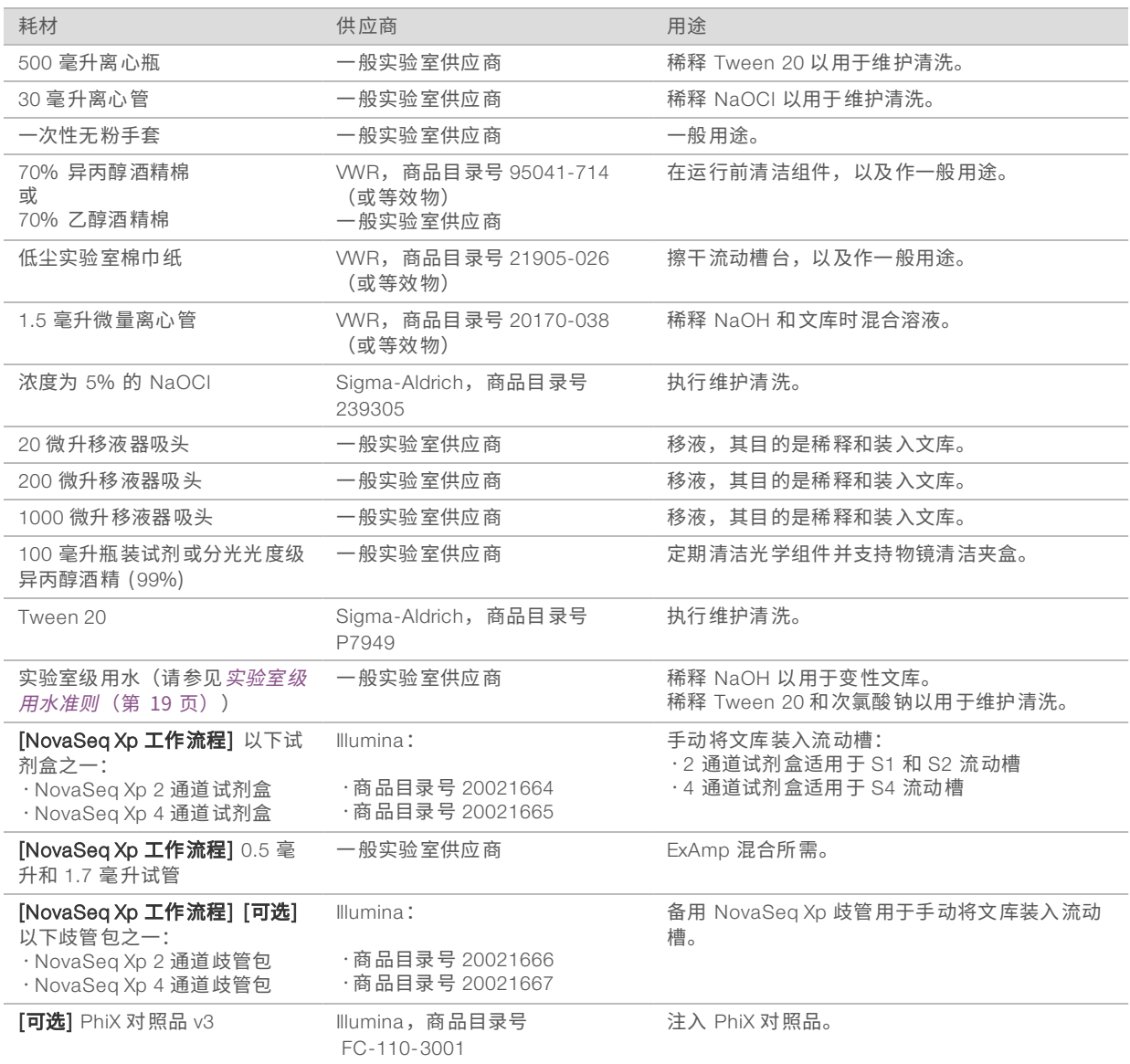

# <span id="page-18-0"></span>实验室级用水准则

始终使用实验室级用水或去离子水来执行仪器操作。切勿使用自来水。请仅使用以下等级的水或等效物:

- u 去离子水
- **Illumina PW1**
- <sup>u</sup> 18 兆欧 (MΩ) 水
- u 高纯水
- u 超纯水
- u 分子生物学级用水

# 设备

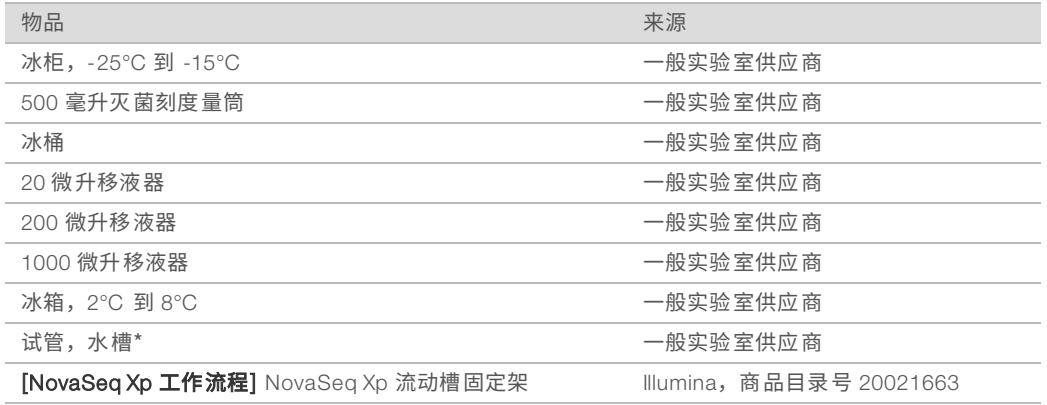

<span id="page-19-0"></span>\* 使用可容纳 2 个试剂夹盒和相应水位的试管。例如,(61 cm × 91.4 cm × 25.4 cm)(24 in × 36 in × 10 in)。

# 修订历史记录

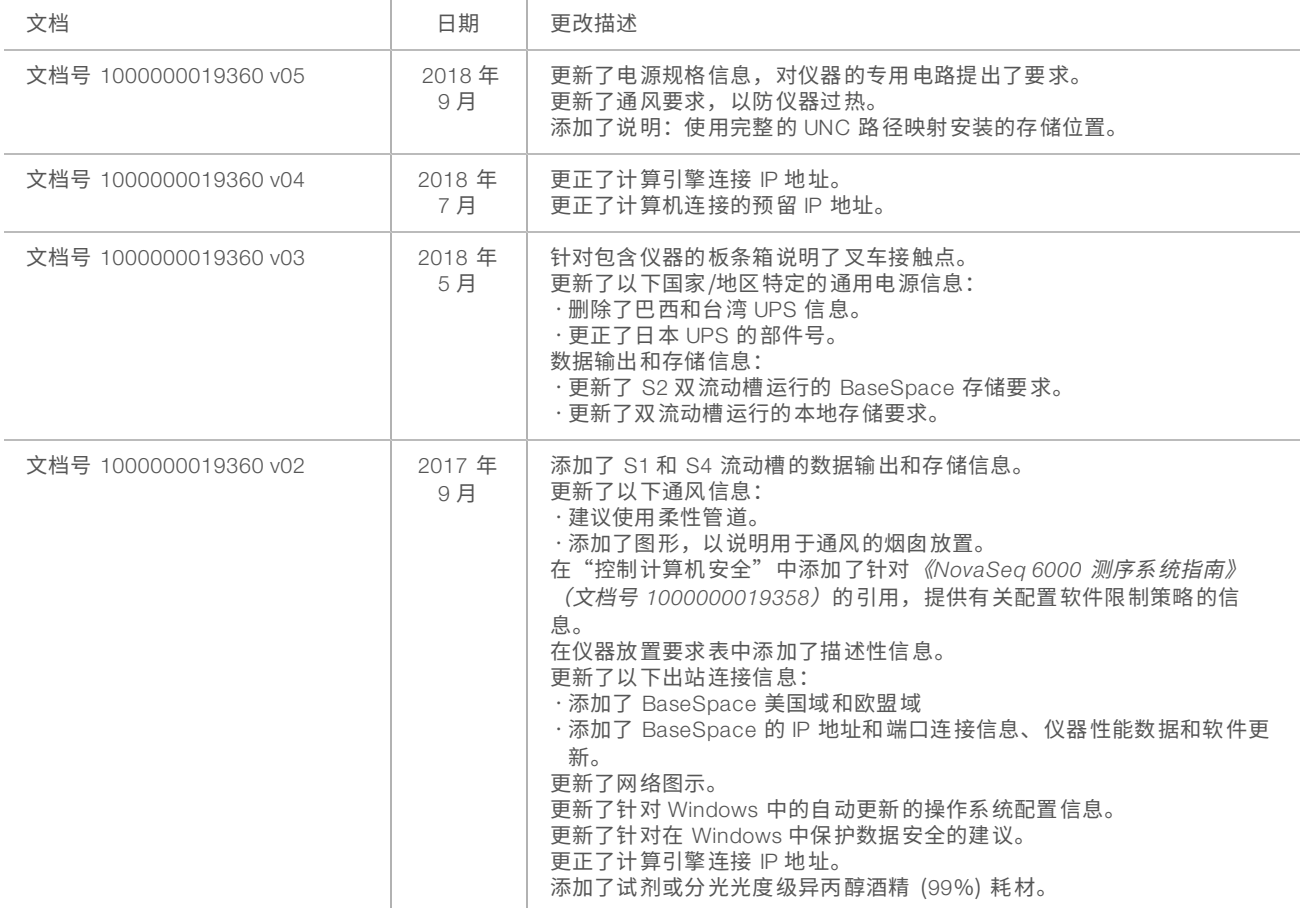

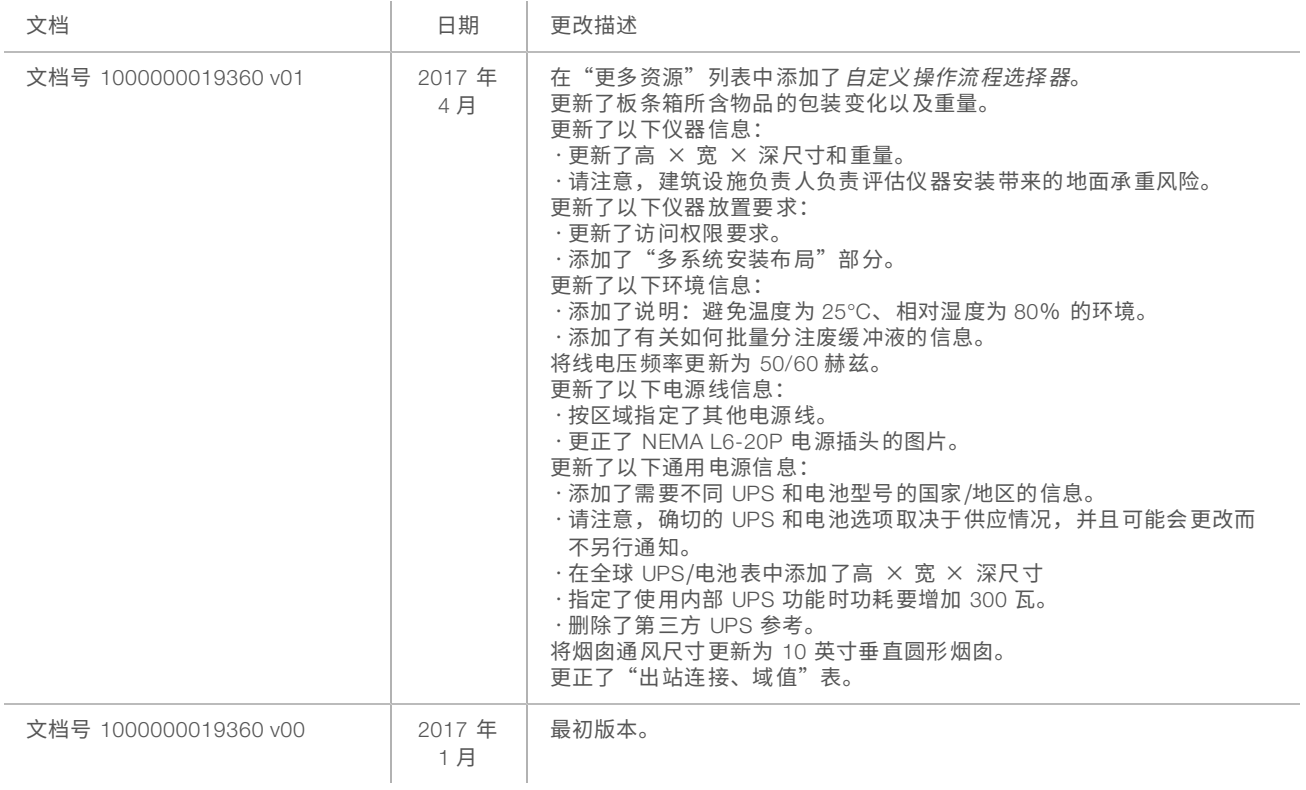

# <span id="page-21-0"></span>技术协助

# 如需技术协助,请与 Illumina 技术支持部门联系。

网站:<br>电子邮件: [www.illumina.com](http://www.illumina.com/)<br>techsupport@illumi [techsupport@illumina.com](mailto:techsupport@illumina.com)

# Illumina 客户支持部门电话号码

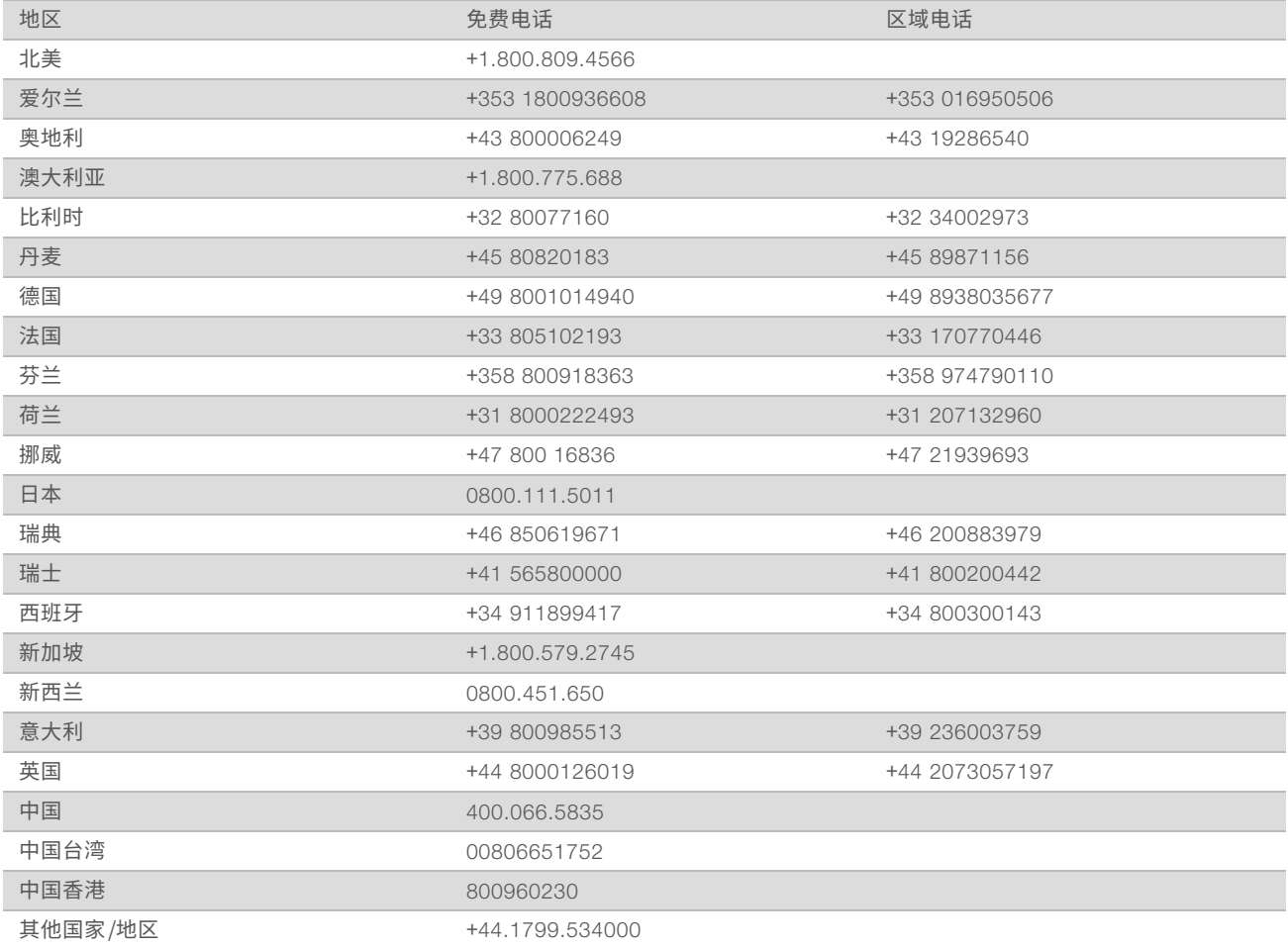

安全数据表 (safety data sheet, 简称 SDS) — 可通过 Illumina 网站 ([support.illumina.com/sds.html](http://support.illumina.com/sds.html)) 获取。 产品文档 — 可通过 Illumina 网站下载 PDF 版本。请转到 [support.illumina.com](http://www.illumina.com/support.ilmn), 选择一个产品, 然后选择 Documentation & Literature (文档与文献)。

# AA

Illumina 5200 Illumina Way San Diego, California 92122 U.S.A. +1.800.809.ILMN (4566) +1.858.202.4566(北美以外地区) techsupport@illumina.com www.illumina.com

仅供研究使用,不可用于诊断过程。 © 5 月 Illumina, Inc. 保留所有权利。

# illumina®